## EHR Hospital Reports Available in *QualityNet Secure Portal* Calendar Year (CY) 2019/Fiscal Year (FY) 2021 eCQM Reporting

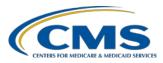

| Frequently Asked Questions                                                                                                    | Report Name                                                                                 | Report Purpose                                                                                                    | Report File Type                                                                                                    |
|----------------------------------------------------------------------------------------------------|---------------------------------------------------------------------------------------------|----------------------------------------------------------------------------------------------------|----------------------------------------------------------------------------------------------------|
| Which report displays how the<br>Quality Reporting Document<br>Architecture (QRDA) Category I<br>files were processed at the file<br>level for electronic health record<br>(EHR) reporting?                                                                                                    | EHR Hospital<br>Reporting – Submission<br>Detail Report (R529)                              | File-level validation shows the conformance or error statements within rejected files.                                                                                                    | Generate for test and production QRDA<br>Category I files through the feedback<br>and submission report categories.                                                                                                    |
| Which report provides a summary of<br>the total individual files (submitted<br>within a batch file) that were<br>accepted, deleted, or rejected?                                                                                                    | EHR Hospital<br>Reporting – Submission<br>Summary Report (R528)                             | This is a summary report; therefore, the counts display<br>every accepted, rejected, and deleted file submitted for<br>the selected quarter. This count includes files that have<br>been submitted more than once.<br><b>NOTE:</b> This report only evaluates if the measure<br>template is in the file and should not be utilized to<br>determine reporting success.                                                                                 | Generate for test and production QRDA<br>Category I files through the feedback<br>and submission report categories.                                                                                                    |
| Which report can provide a summary level of measure performance calculations?                                                                                                    | EHR Hospital<br>Reporting – eCQM<br>Performance Summary<br>Report (R547)                    | This report provides performance calculations (such<br>as denominator and numerator populations),<br>continuous variable observations, etc.                                                                                                    | Generate for production QRDA<br>Category I files through the feedback<br>and submission report categories.                                                                                                    |
| Which report shows if our hospital's<br>production file submissions are<br>meeting the CMS definition of<br>successful electronic clinical quality<br>measure (eCQM) reporting for the<br>Hospital Inpatient Quality Reporting<br>(IQR) Program and Promoting<br>Interoperability (PI) Program for<br>eligible hospitals and critical access<br>hospitals (CAHs)? | EHR Hospital<br>Reporting – eCQM<br>Submission Status<br>Report (R530)                      | The PI Program for Hospitals and Successful IQR-<br>EHR Submission fields in this report indicate<br>successful submission of eCQM data when a Y, for<br>Yes, is displayed for each field.<br><b>NOTE:</b> The definition of successful submission is a<br>combination of QRDA Category I files, zero<br>denominator declarations, and/or case threshold<br>exemptions reported via the <i>QualityNet Secure Portal</i><br>by the reporting deadline. | Generate for production QRDA<br>Category I files through the feedback<br>and submission report categories.<br><b>NOTE:</b> This is a snapshot in time. If the<br>reporting changes in any way, regenerate<br>the report for the most current status<br>of the PI Program for eligible hospitals<br>and CAHs and IQR-EHR submission<br>categories. |
| Which report is available to review measure calculations at the patient level, measure level, and for each episode of care?                                                                                                    | EHR Hospital<br>Reporting – eCQM<br>Submission and<br>Performance Feedback<br>Report (R546) | The aforementioned measure calculations are available on accepted files and can be tracked by discharge quarter.                                                                                                    | Generate for test and production<br>QRDA Category I files (only<br>available through the submission<br>report category).                                                                                                    |

Additional information about EHR Hospital Reports is available within the *QualityNet Secure Portal* under Help/Hospital Quality Reporting/HQR Reports Online Help. Contact the *QualityNet* Help Desk with any questions regarding the EHR Hospital Reports, data submission process, and utilization of the Pre-Submission Validation Application (PSVA) at <u>anetsupport@hcqis.org</u> or (866) 288-8912, 7 a.m. to 7 p.m. Central Time, Monday through Friday.

NOTE: The Hospital Quality Reporting (HQR) System EHR Known Issues Document, available at www.QualityNet.org, details QualityNet Secure Portal issues and resolutions.

January 2019